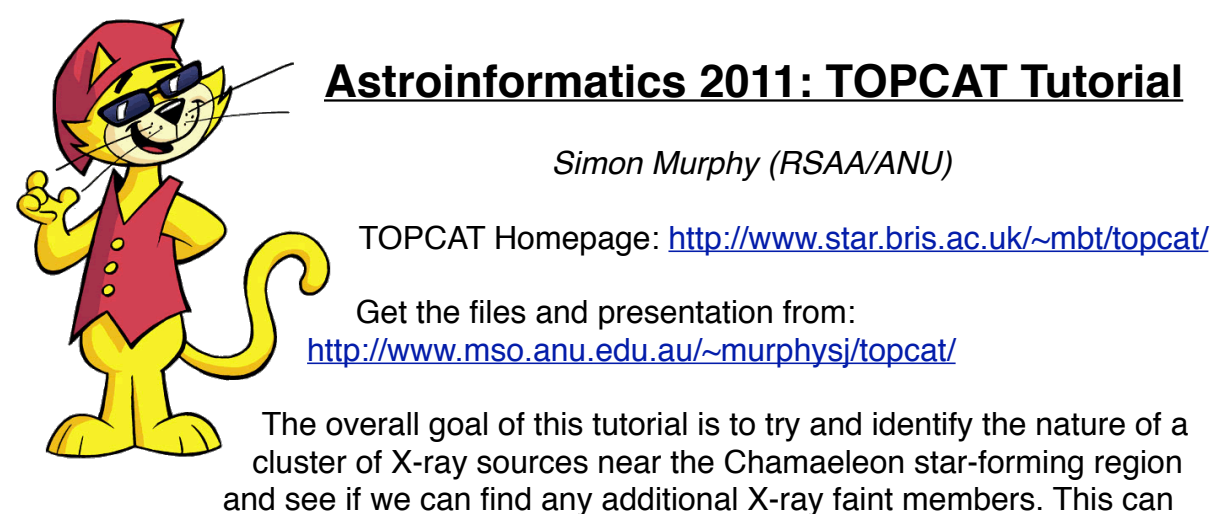

easily be accomplished using TOPCAT and a few Virtual Observatory tools.

These instructions will take you through obtaining a VOTable from the internet, manipulating the table in TOPCAT, querying a Cone Search server, crossmatching the results and making various pretty plots. All the while doing science!

## **Act 1: Getting and manipulating a VOTable of Chamaeleon X-ray sources**

We will be using a VOTable of the Alcala et al. sources. There are many ways to get VOTables -- in this case we shall use the ViZieR service via ADS.

Do an ADS Search for Author=ʻ^Alcala', Year=1995. On the abstract page, select ʻOn-line Data' to go straight to ViZieR. (or go to [http://vizier.cfa.harvard.edu/viz-bin/VizieR?-source=J/A+AS/114/109\)](http://vizier.cfa.harvard.edu/viz-bin/VizieR?-source=J/A+AS/114/109)

This is the ROSAT all-sky survey of X-ray sources in Chamaeleon. We would like to return the whole catalogue as a VOTable. In the Query Setup section select an unlimited number of entries and VOTable output format. Submit the query.

Open up TOPCAT  $\sqrt{2}$  and drag and drop the file into the Table List.

Double click on the table in the Table List to see the table. You can also explore the table metadata  $\Box$  or column metadata  $\Box$  (units, datatypes, descriptions). or column metadata (metalum datatypes, descriptions). ⊞ ⊞

The first thing we can ask is where on the sky are our sources. For the sake of pretty 3D goodness do a spherical plot.

Can you identify the clustered sources some distance from the Cha clouds? For the sake of clarity, let's get rid of that pesky hanger-on to the far north of the rest of

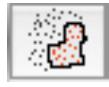

sources. Use the subset tool to lasso tool to select the bulk of the sources and add them as a subset.

Because we want to only work with these sources from now on, select the subset you just defined in the Row Subset box the main TOPCAT window.

Perhaps a cartesian projection would be better. Make a scatter plot  $\|\cdot\|$  of RA vs Dec and flip the RA axis to get the right orientation on the sky.

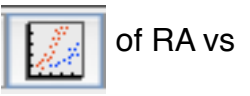

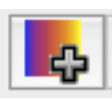

ROSAT was an X-ray satellite, so what are the X-ray counts doing? Add an auxiliary axis showing the count rate. Already we are visualising additional dimensions in our data.

## **Act Two: Cone Searching and Cross Matching within TOPCAT**

Given how tightly clustered the X-ray sources at  $RA = 130$  deg are, we might (rightly) suspect that these stars belong to a young cluster. *Are there any other X-ray-faint members below the detection threshold of ROSAT?*

What we need is another property that all cluster members share, irrespective of Xray luminosity. Space motion is one, but is hard to obtain without radial velocities and distances. However, the cluster star's *proper motions* (angular motion on the sky) should be similar.

We could repeat the process above and find a suitable proper motion catalogue on a VO portal, or through ViZieR etc. But TOPCAT provides the ability to do *Cone Searches* of a specific region of sky. The Cone Search is a VO standard for querying catalogues of objects or observations on the sky. In this example we shall use the US Naval Observatory's NOMAD catalogue.

In the main TOPCAT window select the Open icon  $\Box$  and from the Data-Sources menu select Cone Search:

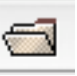

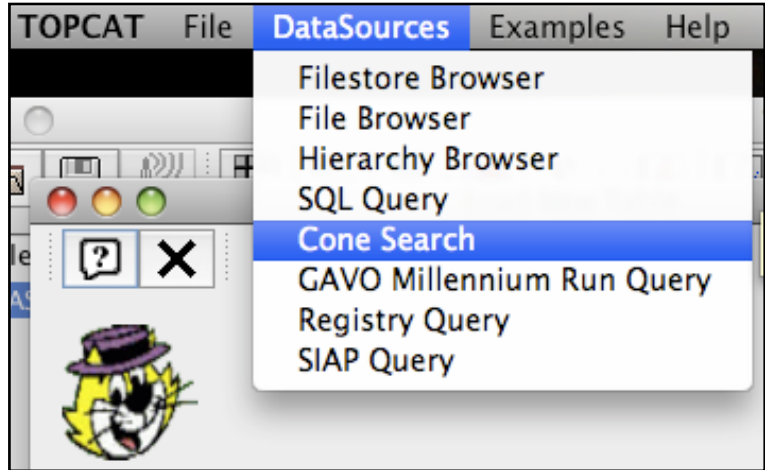

Search for 'nomad' and select the last entry in the list (The Naval Observatory Merged Astrometric Dataset, hosted by astronet.ru).

Search 0.5 degrees radius around  $RA = 130.0$  deg, Declination =  $-79.0$  deg. This should return a 16,706 row, 27 column table (6 Mb download in VOTable format).

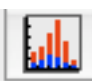

Make a histogram of the 2MASS *J* magnitude ' $\frac{1}{1}$ mag' and switch to a loga rithmic Y-axis. What can you say about the completeness of the *J* detections? We now need to find the stars we are interested in amongst the 16,706 NOMAD sources. In the main TOPCAT window select the two table cross match tool

There are various cross matching methods available. ʻSky' is the most common. Given the poor positional accuracy of the X-ray data a 1 **arcmin** max error is probably appropriate. Select the two tables and cross match away (keep the Output Rows set to ʻBest Match Only').

Examine the new table (it should only have 6 rows but now 9+27+1=37 columns). The new Separation column shows the distance in arcsec between the cross matched positions. Note that only 1/3 of the stars has a NOMAD proper motion and Vmag. The other stars are presumably too faint on the DSS plates NOMAD uses.

Plot a scattergram of all the NOMAD sources: pm\_ra versus pm\_dec. Most stars have small proper motions (<100 mas/yr in each direction). Have a look at the error bars if you like.

Add the cross match results to the plot.

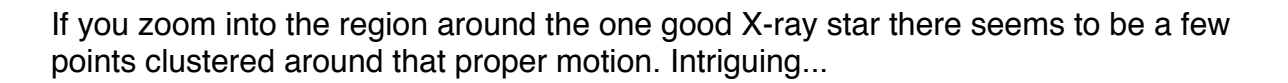

We expect nearby, pre-main sequence stars to be brighter than field stars. To visualise this in conjunction with the proper motion add an auxiliary axis of  $\gamma_{\text{mag}}$ . Low and behold the stars with similar proper motions are systematically brighter than many others. Very intriguing...

Select the Lasso tool from the top menu. Given the largish errors in the proper motions draw a wide region around the clustered points and click again to confirm. This creates a row subset of sources.

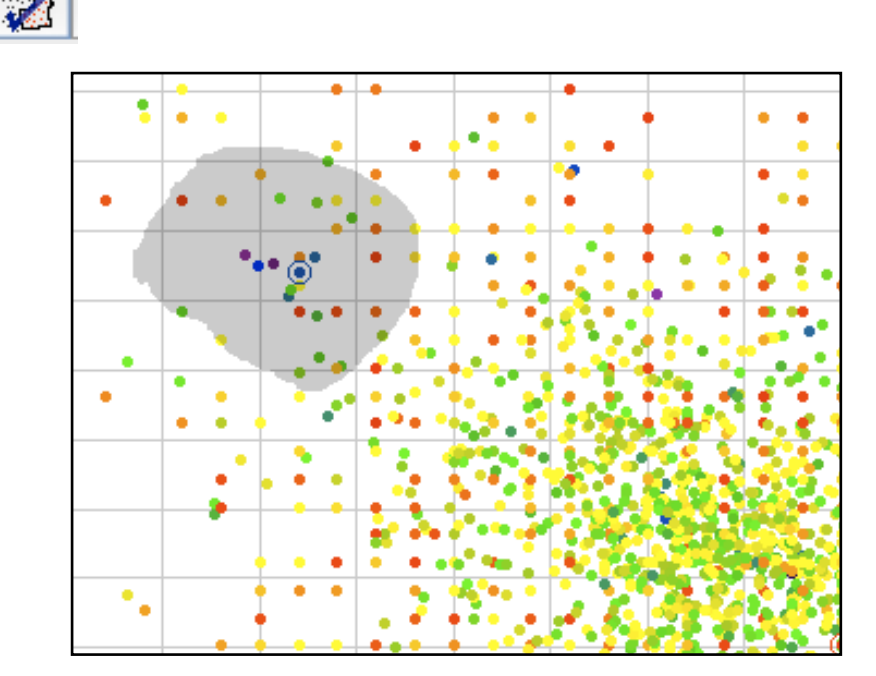

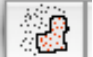

## **Act Three: Finding new cluster members with TOPCAT**

Don't close the proper motion plot just yet. What does the colour-magnitude diagram look like? Select the NOMAD table again and make another scatter plot of the colour vmag-kmag versus vmag

Make the proper motion subset visible on the CMD. Several of the stars obviously lie in a line, elevated above the bulk of the stars. This is the cluster isochrone in the *V, V-K* colour space.

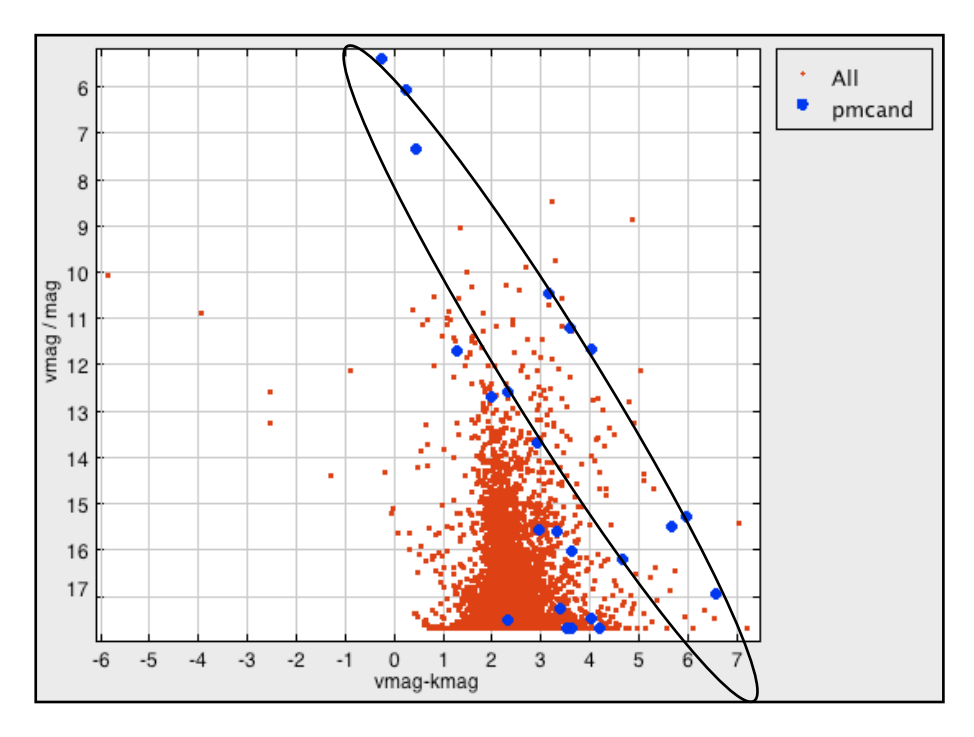

We can now select cluster members having appropriate proper motions **and** photometry. Deselect the red points (Row Subset: ʻAll'), leaving only the proper motion subset. Draw a region around the cluster isochrone.

Add all the stars back to the plot. Bring up the table of the NOMAD sources. Select points on the CMD that lie close the cluster isochrone. TOPCAT automatically selects the same object in all open plot and table windows. Given the errors in the data some objects have proper motions and photometry that could still be consistent with membership in the cluster.

In fact, the stars we have found are members of the 'Eta Chamaeleontis' cluster, an 8 Myr-old cluster of stars 97 pc from the Sun. The 18 cluster members were discovered over the course of many years by a very similar process. We have done it in 15 min or so.

## **Act Four: Checking membership**

I have placed a VOTable of known members and their properties on the website (<http://www.mso.anu.edu.au/~murphysj/topcat/>). Grab a copy and cross match it against the NOMAD sources. Why couldn't we find the other members?

**Extra for experts:** Send your candidates to Aladin using the ʻInterop' menu. Overlay some images on your objects.

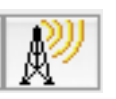